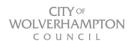

### **How to prepare for your interview using Microsoft Teams**

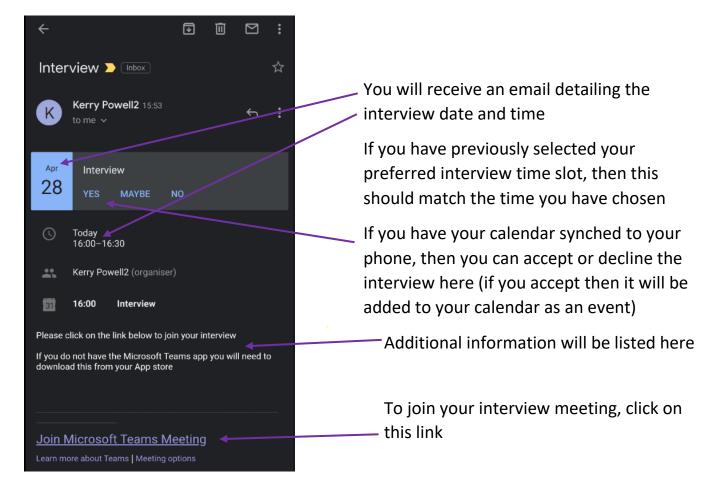

▲ IMPORTANT INFORMATION — If you are using your phone then you must download the Microsoft Teams App from your app store prior to your interview

#### **For Android**

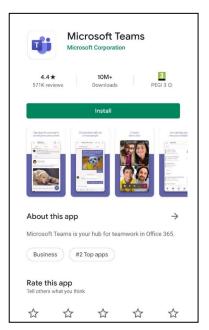

#### For iPhone

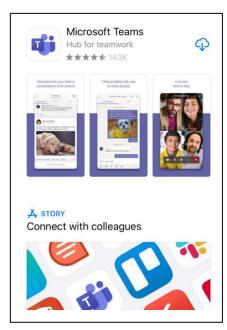

# Join Microsoft Teams Meeting

 Once you have clicked here to join your interview meeting then follow the next steps.....

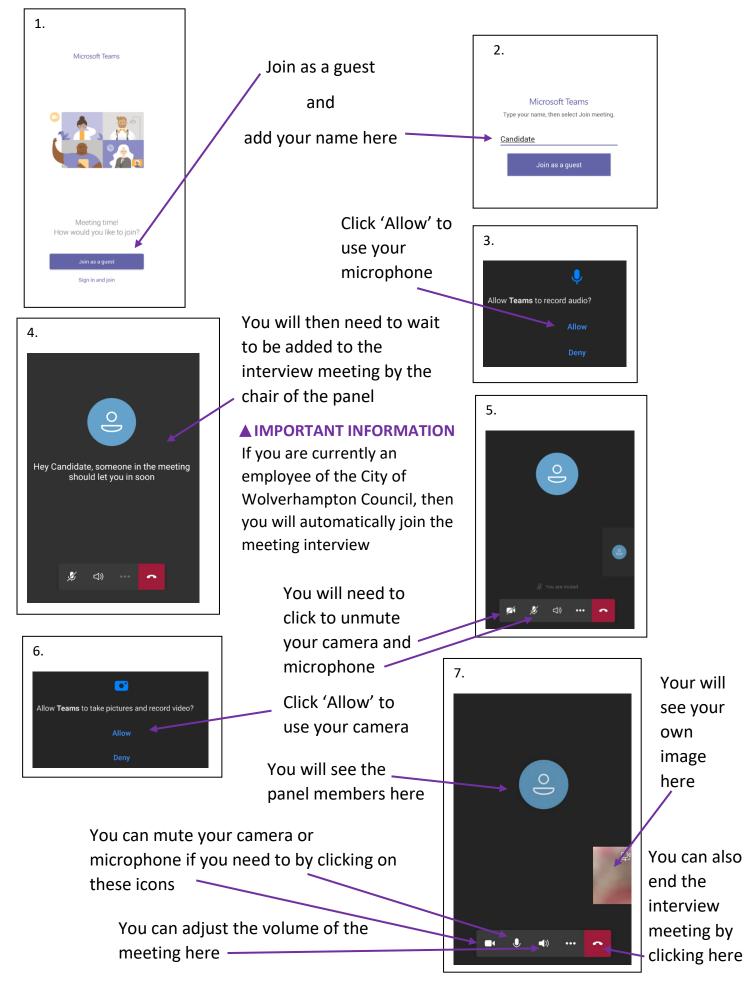

## How to join your interview meeting on your desktop or laptop

### ▲ IMPORTANT INFORMATION – You must have a camera installed on your hardware

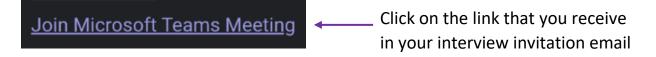

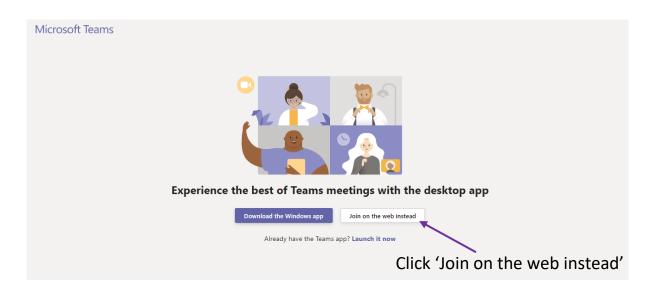

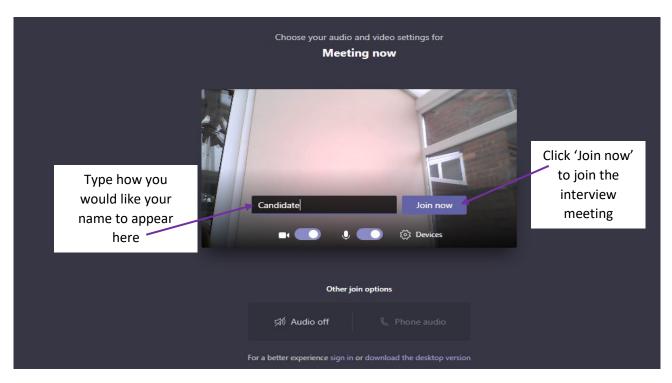

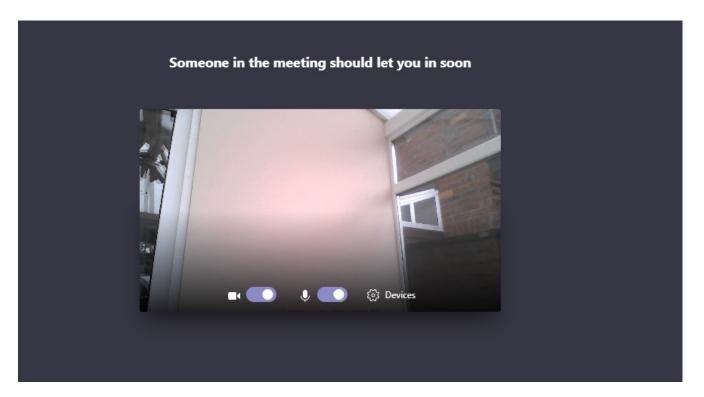

You will then need to wait to be added to the interview meeting by the chair of the panel

▲ IMPORTANT INFORMATION - If you are currently an employee of the City of Wolverhampton Council, then you will automatically join the meeting interview

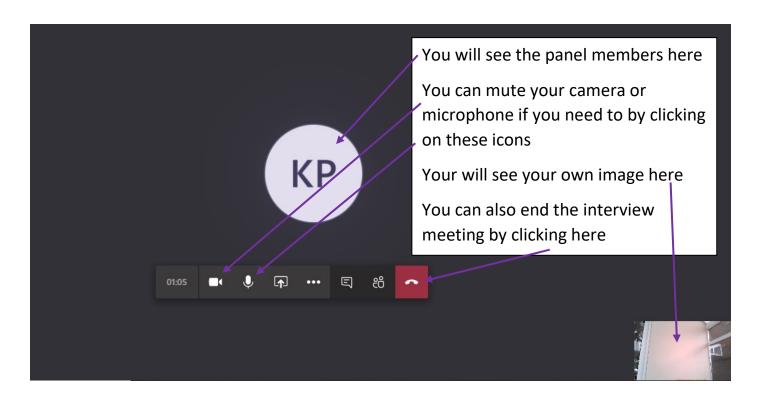